#### 

H 🖌 F 🐹

G

m 😫 👤

### Creating Universal App for Microsoft Windows, Windows 10 & Windows Phone

| === 🍋 🖉 🚱 🔜 🗾 🔽 🐂 🔄 🐨 📰 📰               | 1 🛄 🍋 🚯 🔤 🔛 🚟 in Jobs 🐜 🛅 📆 🍘 📰 🖛 1           | 📰 🖸 🔤 🔤 😵 🎆 🌉 😭 🚍 🚍 🔜 🕗 🚳 🜈 😓 💱 🛒 🚥          |
|-----------------------------------------|-----------------------------------------------|----------------------------------------------|
| 🗢 💽 🚺 🚝 🐼 🚺 🚺 🎇 🖏 🎆 🚣 💭 🗊 🏹 🚎 📰 🚝 🦻     | ) 🔤 🗭 🔌 📜 💽 🛄 💷 🔝 🐨 🔜 🕺 😧                     | o 💿 🔜 😰 🚳 🚥 🕿 🔜 🤐 🖉 🕒 💽 🧊 🕵 🔛 📥 🗶 🖉          |
| 📰 ı 🖶 🗢 🙈 😭 🧱 🎆 🚰 🗱 🏍 🔯 🦉 🔤 🖉 💷 👘       | ) 🖉 꾠 🌠 🏹 🎘 🍩 🛐 📿 📨 👰 🏬 🗰 🛄 ዀ KKN 211 (       | 2) 🛃 💿 🛐 🖲 😫 🖙 📁 📃 💹 🥓 🐹 🖉 🚴 🏉 🐸 💹 💓 🎽 🔁     |
| *** 🌌 🗽 🎫 33, 🖈 🕸 🕵 🖮 🍘 😰 🏹 M 🎆 🐟 🔲 🔐 🦉 | I 🔥 🥶 🔛 🙋 👔 💿 🗢 🔯 🥘 🐨 😭                       | i 🔜 🚐 🌍 🔝 🔛 🂕 💋 🍫 ≦ 🖌 🏹 🐘 🕄 🔛 🖓 😂 🖉          |
|                                         | \ <mark> 🙋 👿 🔰 🎱 💲 🤽 🎑 🎕 🥹 🛍 💽 🔜 🚮 💽 🚃</mark> | 🚍 🔤 🎫 🥯 🥪 🗣 🎭 🔤 🤌 🔟 🍔 🔽 🚃 🕍 🏢 🔵 🎆 🔽 🗶 🍸 🛶 昌  |
|                                         | 🕕 🎦 🛞 🎬 🎦 🥮 🥂 🚺 📲 ? 🦝 🌢 🌉 💟 🗾 🔍               | 🛐 🕶 🔤 📧 🎇 🔜 🧶 🥶 🌫 🚟 📨 🜿 🖑 📑 💷 🤘 📰 🐲 🟗        |
| Ronnie Saurenmann                       | i 🔟 🐲 💳 🌆 🏣 🚬 😫 🔍 🔚 📜 🚝 📰 📰 🖬 🖬 🖬 📰           | si 🖸 🕄 🔚 % 🔜 🗶 📴 🕵 🎆 🥖 🐼 🏬 🔜 🚳 🐸 👹 📈         |
| Principal Technical Evangelist          | i 🔤 🎉 🧷 🕌 🔤 🛻 😇 🛻 🖉 🔝 🖉 🔤 🤇                   | 🗙 🖭 💭 🎥 📟 📷 🏧 🌠 🏢 🔝 😻 🥌 🎆 📰 😵 💶 🖛            |
| Microsoft Switzerland                   | > 🚙 🎆 🎎 🤐 🌮 🎬 💶 🥁 🗱 🕍 🔛 🗷 🖉                   | 🔜 🛃 🚾 🚾 🔄 📰 🛹 🏹 😂 😂 📈 🛛 🧏 🐼 📼 💶 🗊 📰 🏹        |
|                                         | 4 🛃 🔤 🐼 📢 🗺 🐝 🞑 8€ ×≈ 🙆 🧮 💽 🗯 🐼 8             | = 🕍 🚥 😐 🏧 🎇 👰 💟 🐲 🚾 🛃 🎒 🍪 🕸 🚺 🜌 🕍 📾 📓 🦉      |
| ronnies@microsoft.com                   | a 🐁 📉 🚝 🚥 🔜 💽 📤 📖 🍘 🖬 🧑 🖬 👔                   | - 💌 🛄 🚾 🍪 🔛 📷 🔝 🔟 🔍 💷 🧐 🧮 🏹 🚳 💶 🕄            |
|                                         | ) 🔤 🎯 🛃 💷 🔍 🚇 🚥 🚅 🏹 🐃 🕄 🏬 C 🎛 🍸 🌉 .           | 🚇 🍡 🔟 🌄 🛃 🌏 🏈 🚳 🛹 🧱 💷 🐀 🐷 😰 😒 📰 👥 🚳          |
|                                         | ) 🛰 🎒 🖸 🔲 🧱 🏋 🎆 🔤 🚱 📝 🏹 🎫 🚔                   | 🌇 🖾 🀼 💽 🔤 🚇 🗶 🎆 🔽 🔤 📾 🔛 🖏 🔽 🥌 📔 📨 🊱 🤅 😦 😆 😐  |
| 🗱 🛟 🥌 🍓 🔅 🎆 🐨 🚾 🚾 🖬 🌾 🚳 🚳 👘             |                                               | J 🔄 🥌 米 📝 🔡 👪 🗉 🚔 🏹 🛪 🚳 🚽 🥂 🔯 迄 🖬 🖙 🔼 💕      |
|                                         | i 🛃 🗶 🥹 🃆 🔜 🔽 📿 🛥 🗉 📷 📰 📈 🔜 i                 | 🖗 🛄 🐹 🔊 💽 🛲 🌞 🚍 📭 🔝 🎇 🦉 🖾 🖬 🚥 🕰 🖵 To 📐 🕥 🚍 🗖 |

#### **Surface Pro 3**

#### SPECIFICATIONS

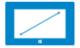

Screen size: 12 inches

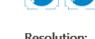

Resolution: 2160 x 1440

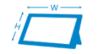

Dimensions: 11.5" x 7.93" x 0.36"

Battery Life: Up to 9 hours of web browsing<sup>4</sup>

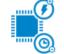

Processor: 4<sup>th</sup> generation Intel<sup>®</sup> Core<sup>™</sup> i3, i5 or i7

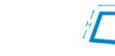

### **A full Docking Station**

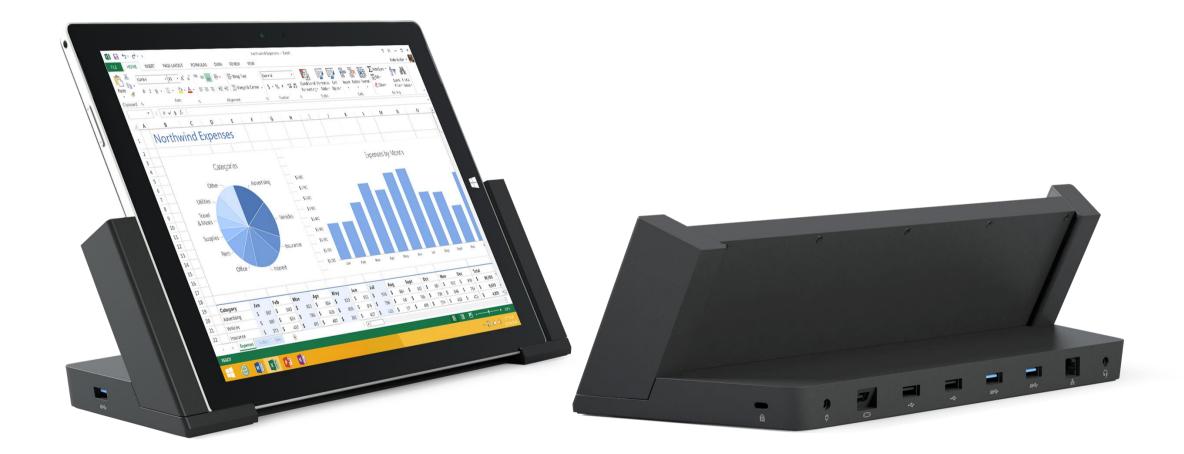

Intel i **&** GB Ram 528 GB SSD Chf 2989 Chf 14<sup>g</sup> (type cover) Project wireless (Miracast) Run on battery

## The Challange

#### **ONE WINDOWS**

Phone Ph

Phablet

Small Tablet Large

Tablet

2-in-1s (Tablet or Laptop)

Classic Laptop Desktops & All-in-Ones

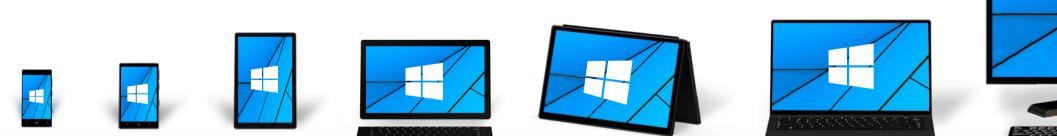

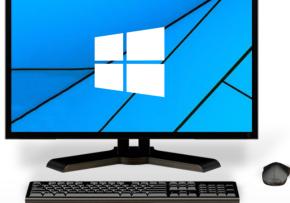

### **ONE WINDOWS**

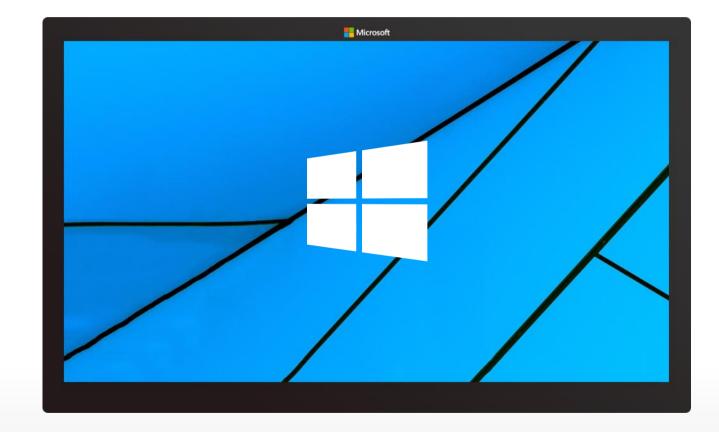

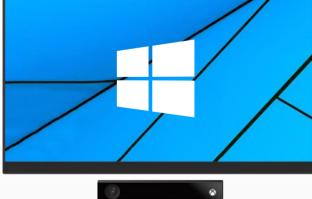

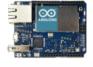

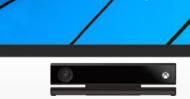

Internet of Things

Xbox

PPI

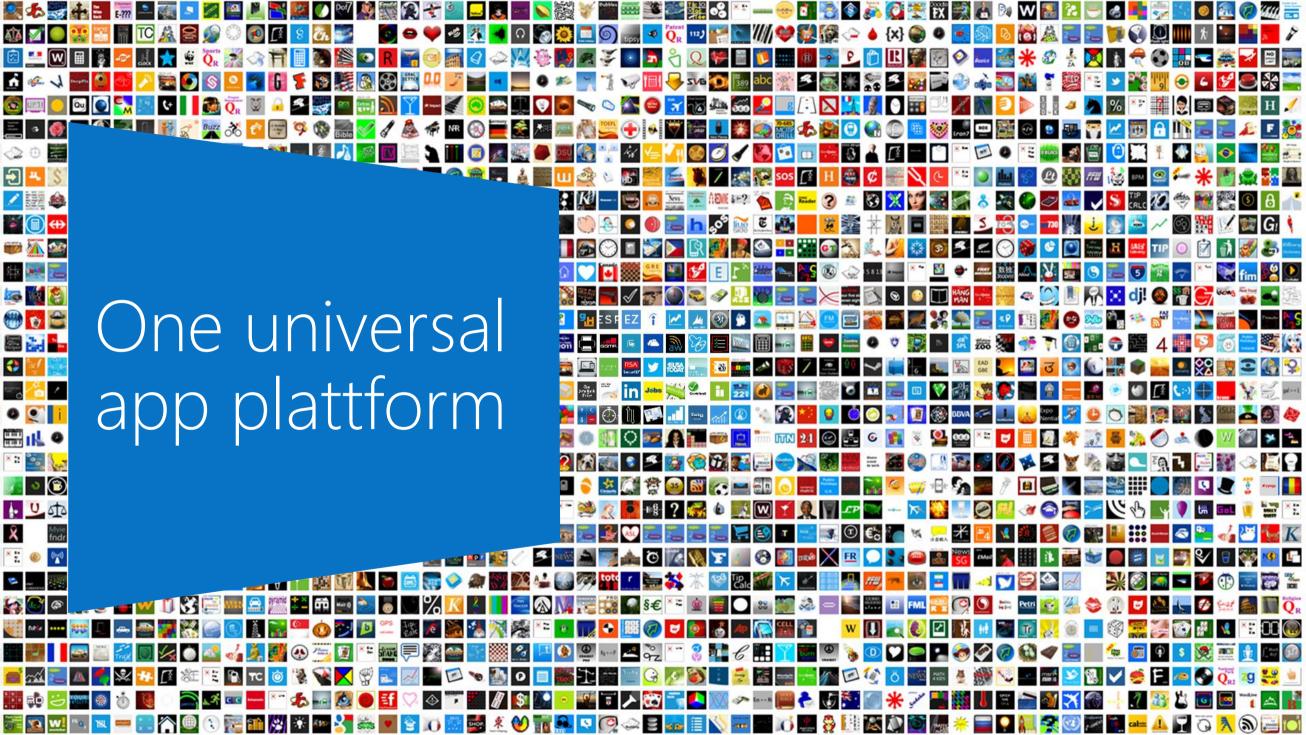

# A common, familiar programming model for universal Windows apps

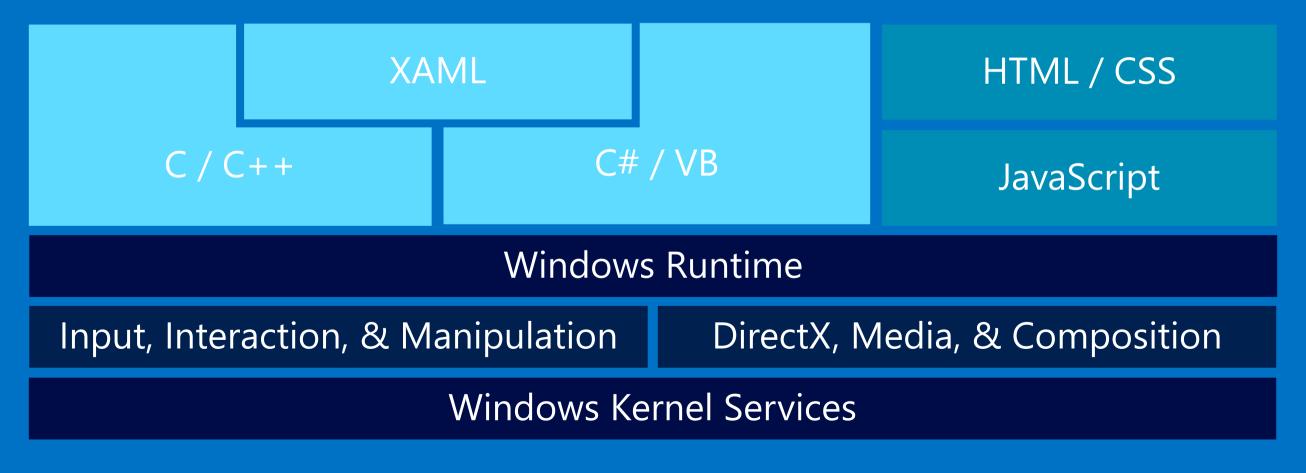

### Demo: Shared Projects

### 'Primitives' - same

- Layout: Panel, StackPanel, Grid, Border
- Buttons, Slider, ToggleSwitch, CheckBox, RadioButton, ProgressBar
- TextBox/TextBlock
- Shapes/Path

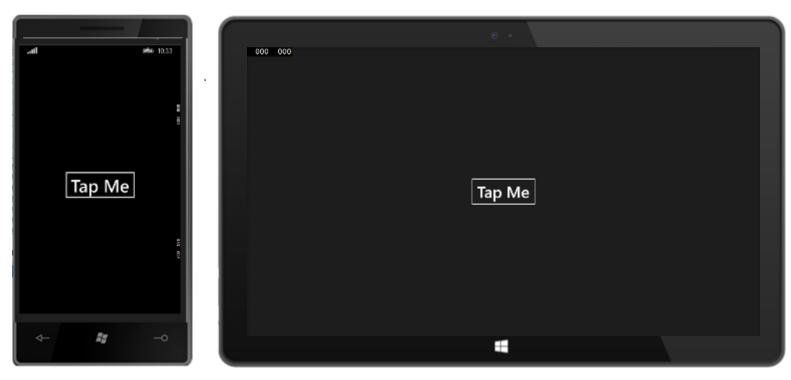

### 'Primitives' – same API, tailored behavior

Hub

- AppBar/CommandBar
- Date/Time Pickers and List Pickers
- ListView
  - Multi-select; containers, swipe selection
- Flyouts
- Media
- Ads SDK\*

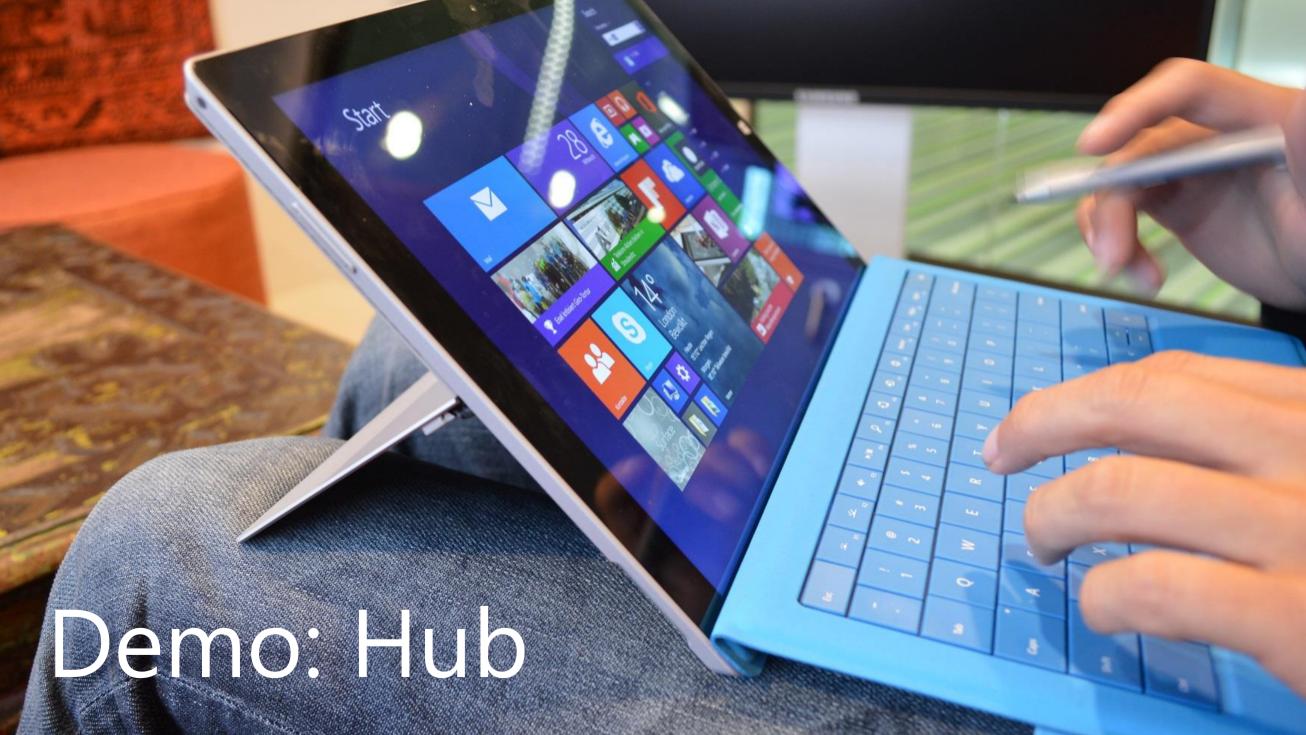

### You can *tailor* the design to each device

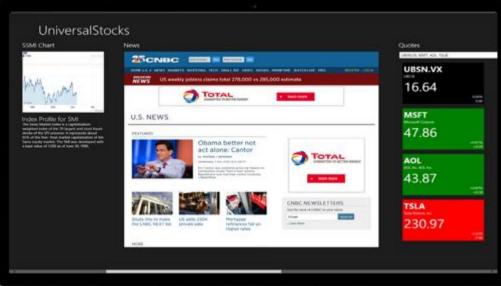

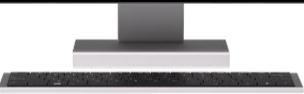

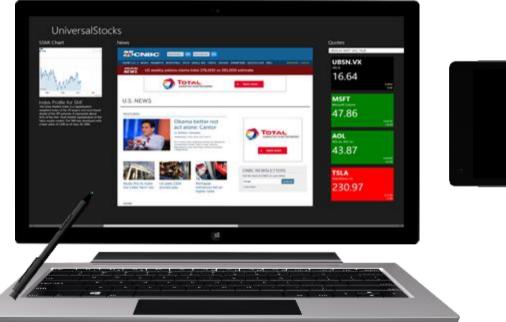

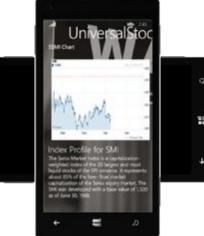

Tailor the design trough Styles

A resource dictionary per project

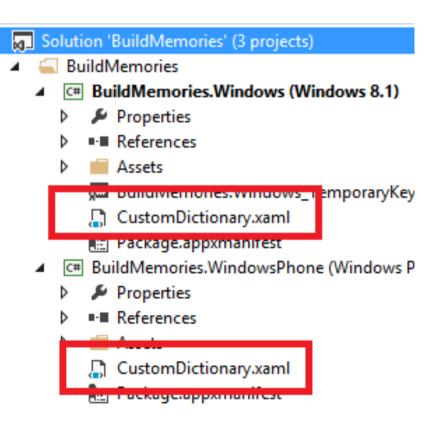

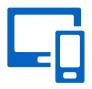

### Demó: Talored resources

### Code reuse options for universal apps

call WinRT APIs include code and .xaml files

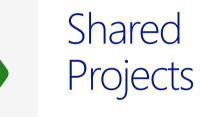

New

Sharing **source code** between projects

I can easily include platform-specific code under #if or partial classes Portable Class Libraries

Sharing one **binary** between projects

Improved!

I compile just once and know it works on all platforms

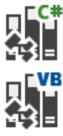

### Demó: Shared source code

### Device-specific APIs

- Windows
  - SearchBox
  - SettingsFlyout
- Windows Phone
  - Pivot
  - AutoSuggestBox
  - ContentDialog
  - Maps
  - System Chrome
    - Progress area, in-call UI

|                       |                                |       |       | 12:38                  |  |
|-----------------------|--------------------------------|-------|-------|------------------------|--|
| Sea                   |                                |       |       |                        |  |
| Twin Ga<br>http://tgi | <b>ardens</b><br>restaurant.co | m/    |       |                        |  |
|                       | ext Web<br>enextweb.com        | m     |       |                        |  |
| Craigsl               | ist                            |       |       |                        |  |
| Cat                   |                                |       |       |                        |  |
|                       |                                |       |       |                        |  |
| q w                   | e r                            | tyu   | u i o | o p                    |  |
| a s                   | d f                            | g h   | j k   | 1                      |  |
| <b>↑</b> z            | хс                             | v b   | n m   | $\langle \mathbf{x}  $ |  |
| &123                  | , .                            | space | •     | ÷                      |  |
| (                     | > C                            |       | 0     | •••                    |  |

### Use User Controls

- Can be in the shared project
  - Same code and behavior for both platforms
- One on each project
  - Different code and behavior

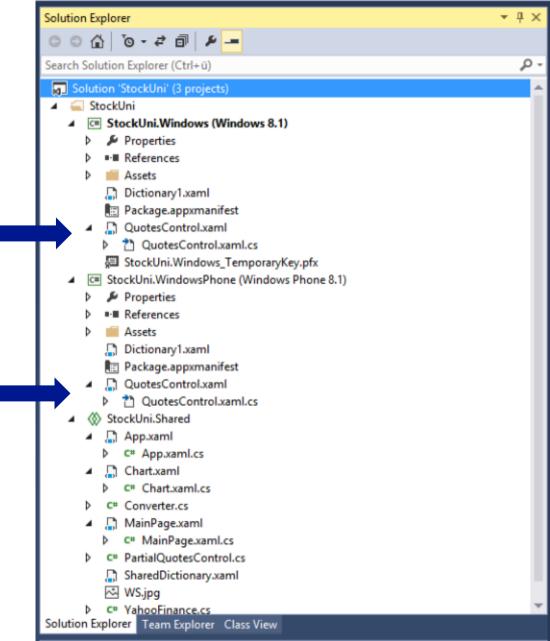

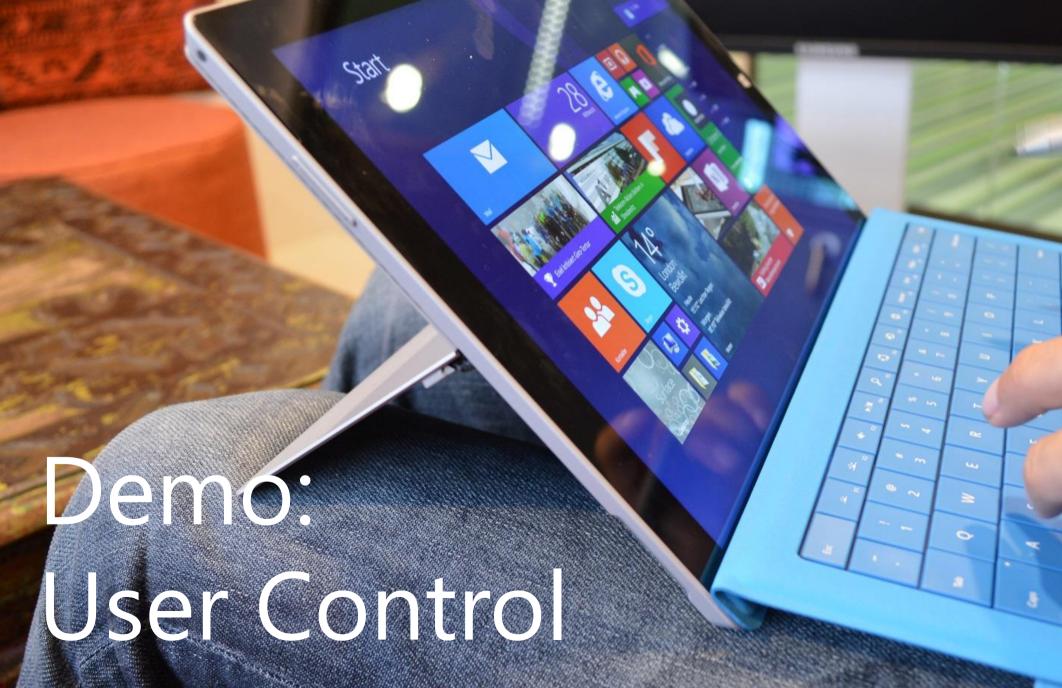

### Global Resources

- Share DataTemplate
- Share Converters
- Share Style

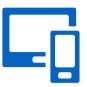

| Solution Explorer                                                | <b>~</b> † |
|------------------------------------------------------------------|------------|
| ු ෙ රු ල - අ ම 👂 🗕                                               |            |
| Search Solution Explorer (Ctrl+ü)                                | کر         |
| Solution 'StockUni' (3 projects)                                 |            |
| 🖌 🛁 StockUni                                                     |            |
| ∡ C <sup>#</sup> StockUni.Windows (Windows 8.1)                  |            |
| Properties                                                       |            |
| References                                                       |            |
| Assets                                                           |            |
| Dictionary1.xaml                                                 |            |
| Package.appxmanifest                                             |            |
| QuotesControl.xaml                                               |            |
| QuotesControl.xaml.cs                                            |            |
| 🕮 StockUni.Windows_TemporaryKey.pfx                              |            |
| <ul> <li>Cm StockUni.WindowsPhone (Windows Phone 8.1)</li> </ul> |            |
| Properties                                                       |            |
| References                                                       |            |
| Assets                                                           |            |
| Dictionary1.xaml                                                 |            |
| 📳 Package.appxmanifest                                           |            |
| QuotesControl.xaml                                               |            |
| QuotesControl.xaml.cs                                            |            |
| ✓ StockUni.Shared                                                |            |
| 🔺 🔓 App.xaml                                                     |            |
| C# App.xaml.cs                                                   |            |
| 🔺 🛄 Chart.xaml                                                   |            |
| C" Chart.xaml.cs                                                 |            |
| C* Converter.cs                                                  |            |
| 🔺 🍶 MainPage.xaml                                                |            |
| C# MainPage.xaml.cs                                              |            |
| C# PartialQuotesControl.cs                                       |            |
| SharedDictionary.xaml                                            |            |
| 🖾 WS.jpg                                                         |            |
| C" YahooFinance.cs Solution Explorer Team Explorer Class View    |            |

### Demo: Share resources

0

### Use conditional constants

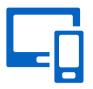

**C#**: WINDOWS\_APP and WINDOWS\_PHONE\_APP

#if WINDOWS\_PHONE\_APP

Windows.Phone.UI.Input.HardwareButtons.BackPressed +=
this.HardwareButtons\_BackPressed;

#endif

## Demo: Final solution

0

#### Platform Convergence Journey

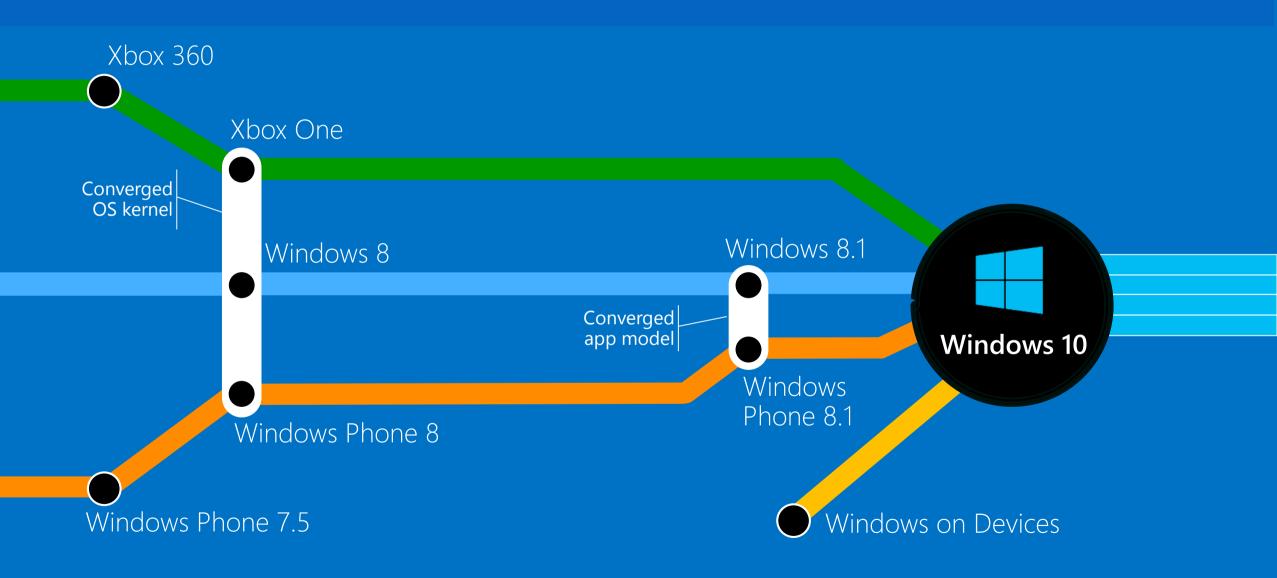

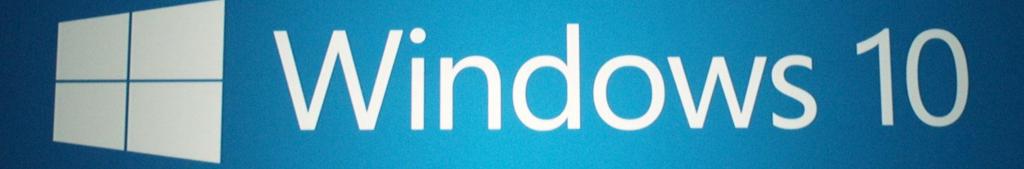

### One Windows Store

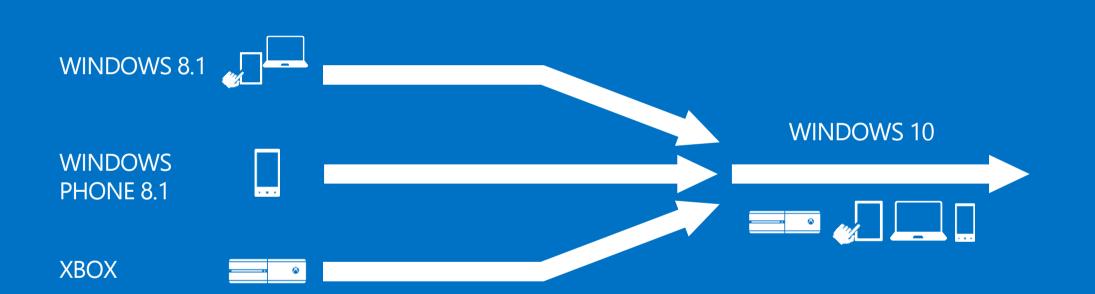

- Converged developer portal for Windows and Windows Phone
- Separate user and developer capabilities

- Fully converged experience
- Best features from each
- New capabilities

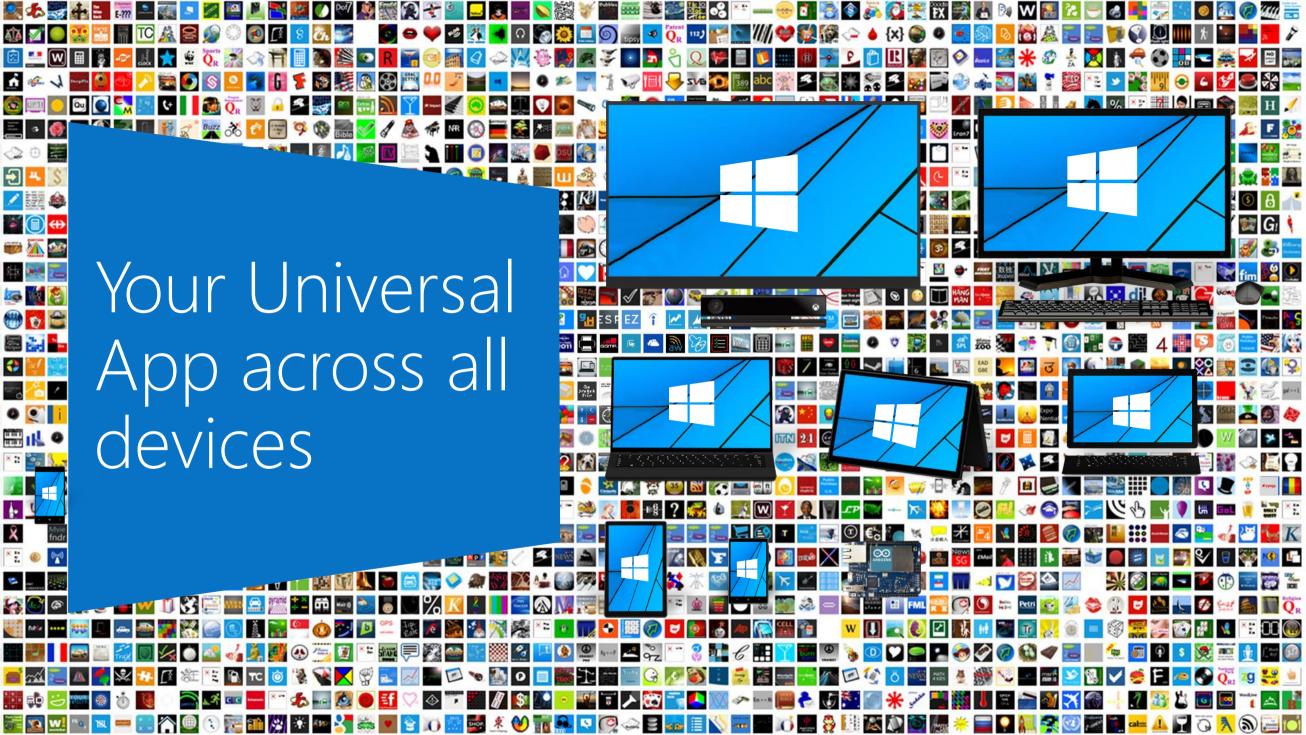

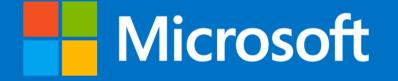

© 2014 Microsoft Corporation. All rights reserved. Microsoft, Windows, Windows Vista and other product names are or may be registered trademarks and/or trademarks in the U.S. and/or other countries. The information herein is for informational purposes only and represents the current view of Microsoft Corporation as of the date of this presentation. Because Microsoft must respond to changing market conditions, it should not be interpreted to be a commitment on the part of Microsoft, and Microsoft, and Microsoft cannot guarantee the accuracy of any information provided after the date of this presentation. MICROSOFT MAKES NO WARRANTIES, EXPRESS, IMPLIED OR STATUTORY, AS TO THE INFORMATION IN THIS PRESENTATION.